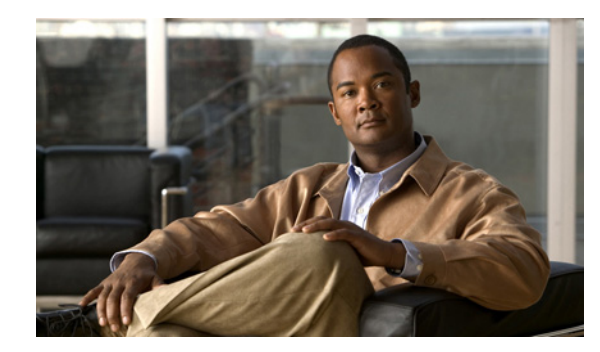

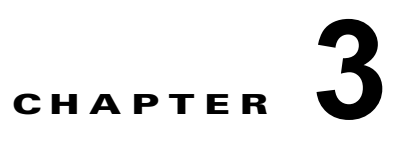

# **NAM CLI** コマンド **email** ~ **logout**

この章では、次のコマンドについて説明します。

- **•** [email](#page-1-0)
- **•** [entity alias](#page-3-0)
- **•** [entity assetid](#page-4-0)
- **•** [exit](#page-5-0)
- **•** [exsession](#page-6-0)
- **•** [ftp](#page-7-0)
- **•** [help](#page-8-0)
- **•** [ip address](#page-9-0)
- **•** [ip broadcast](#page-10-0)
- **•** [ip domain](#page-11-0)
- **•** [ip gateway](#page-12-0)
- **•** [ip host](#page-13-0)
- **•** [ip hosts add](#page-14-0)
- **•** [ip hosts delete](#page-15-0)
- **•** [ip http port](#page-16-0)
- **•** [ip http secure generate](#page-18-0)
- **•** [ip http secure install certificate](#page-19-0)
- **•** [ip http secure port](#page-20-0)
- **•** [ip http secure server](#page-21-0)
- **•** [ip http server](#page-22-0)
- [ip http tacacs+](#page-23-0)
- **•** [ip interface](#page-25-0)
- **•** [ip nameserver](#page-26-0)
- **•** [license install](#page-27-0)
- **•** [logout](#page-28-0)
- **•** [managed-device address](#page-29-0)

**•** [managed-device community](#page-30-0)

#### <span id="page-1-0"></span>**email**

電子メールでアラームとレポートの両方のデータを送信する電子メール サーバを設定し、電子メール で送信するアラーム メッセージをイネーブルまたはディセーブルにし、サブコマンド モードを開始す るには、**email** コマンドを使用します。電子メール サーバを削除するには、**no email server** コマンド を使用します。電子メールによるスケジューリングされたレポート データとアラーム メッセージの両 方の送信を中止するには、**no email alarm** コマンド を使用します。

**email**

**no email server**

**no email alarm**

- 特文の説明 このコマンドには、引数またはキーワードはありません。
- **デフォルト** このコマンドにデフォルト設定はありません。
- コマンド モード コマンドモード

**使用上のガイドライン (注)** 受信者は、アラーム メッセージ受信者です。レポート データ受信者は CLI ではサポートされ ません。

電子メール サブコマンド モードを開始すると、次のコマンドを使用します。

- **• ?** または **help**:ヘルプを表示します。[help](#page-8-0) コマンドの項を参照してください。
- **• cancel**:変更を廃棄し、サブコマンド モードを終了します。
- **• exit**:変更を保存し、サブコマンド モードを終了します。[exit](#page-5-0) コマンドの項を参照してください。
- **• server** *email-server*:電子メール サーバ名を指定します。
- **• alarm enable**:電子メールによるアラーム メッセージの送信をイネーブルにします。
- **• alarm disable**:電子メールによるアラーム メッセージの送信をディセーブルにします。
- **• alarm recipients** *space-separated-list-of-email-addresses*:電子メール アドレス (admin@domain.com、user@domain.com など)のリストです。

```
\pmb{\theta}          次に、NAM を設定し、電子メールによって、スケジューリングされたレポートを abc@example.com
             および xyz@example.com に送信する例を示します。
```

```
root@localhost# email
proot@localhost(sub-email)# server example-email.domain.com
root@localhost(sub-email)# alarm enable
root@localhost(sub-email)# alarm recipients admin@domain.com another_admin@domain.com
root@localhost(sub-email)# exit
```
Successfully set email configuration settings.

関連コマンド **show debug metric-engine**

# <span id="page-3-0"></span>**entity alias**

エンティティ MIB のエンティティ エイリアスを設定するには、**entity alias** コマンドを使用します。

**entity alias** *string*

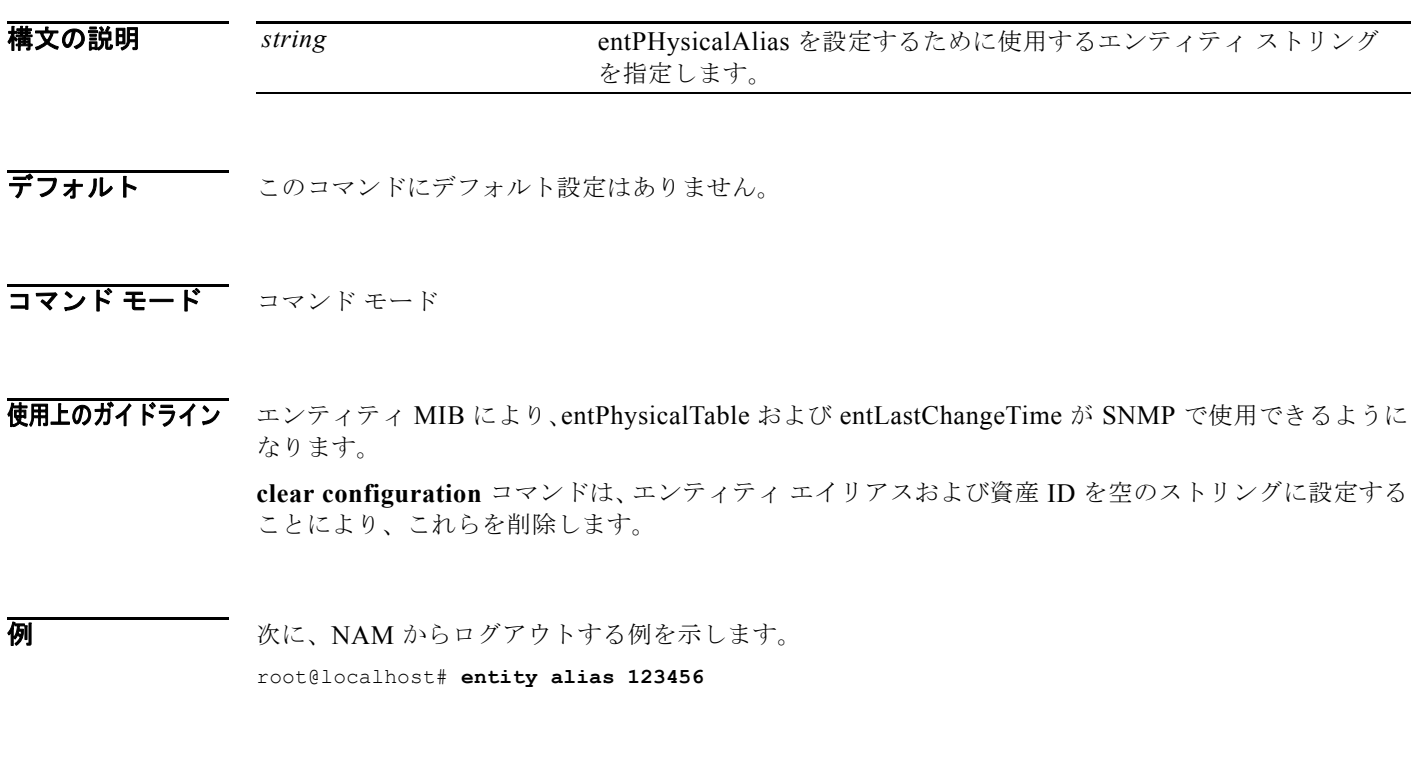

**関連コマンド show entity** 

# <span id="page-4-0"></span>**entity assetid**

エンティティ MIB 資産 ID を設定するには、**entity assetid** コマンドを使用します。

**entity assetid** *string*

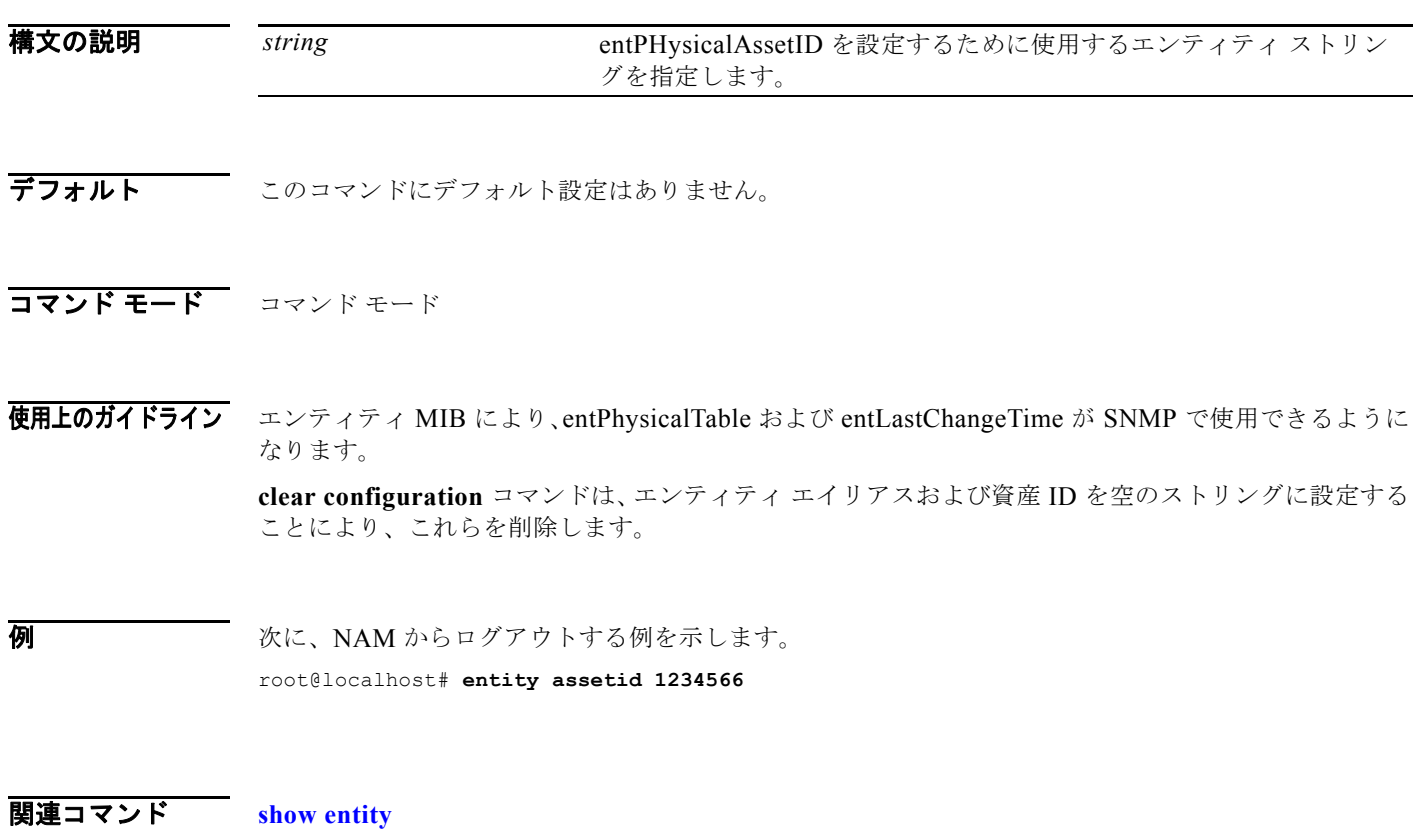

#### <span id="page-5-0"></span>**exit**

システムからログアウトするか、またはサブコマンド モードを終了するには、**[exit](#page-5-0)** コマンドを使用し ます。

<span id="page-5-1"></span>**exit** 

- 特文の説明 このコマンドには、引数またはキーワードはありません。
- デフォルト このコマンドにデフォルト設定はありません。
- コマンド モード コマンドモード
- 使用上のガイドライン サブコマンド モードを終了するには、**[exit](#page-5-0)** コマンドを使用します。**[exit](#page-5-0)** コマンドは、サブモードを終 了する前に変更内容を保存します。
- **例 みんじょう あいきょう 次に、NAM** からログアウトする例を示します。 root@localhost# **exit**

 $\blacksquare$ 

#### <span id="page-6-0"></span>**exsession**

外部ログインをイネーブルまたはディセーブルにするには、**exsession** コマンドを使用します。

**exsession on** [**ssh**]

**exsession off**

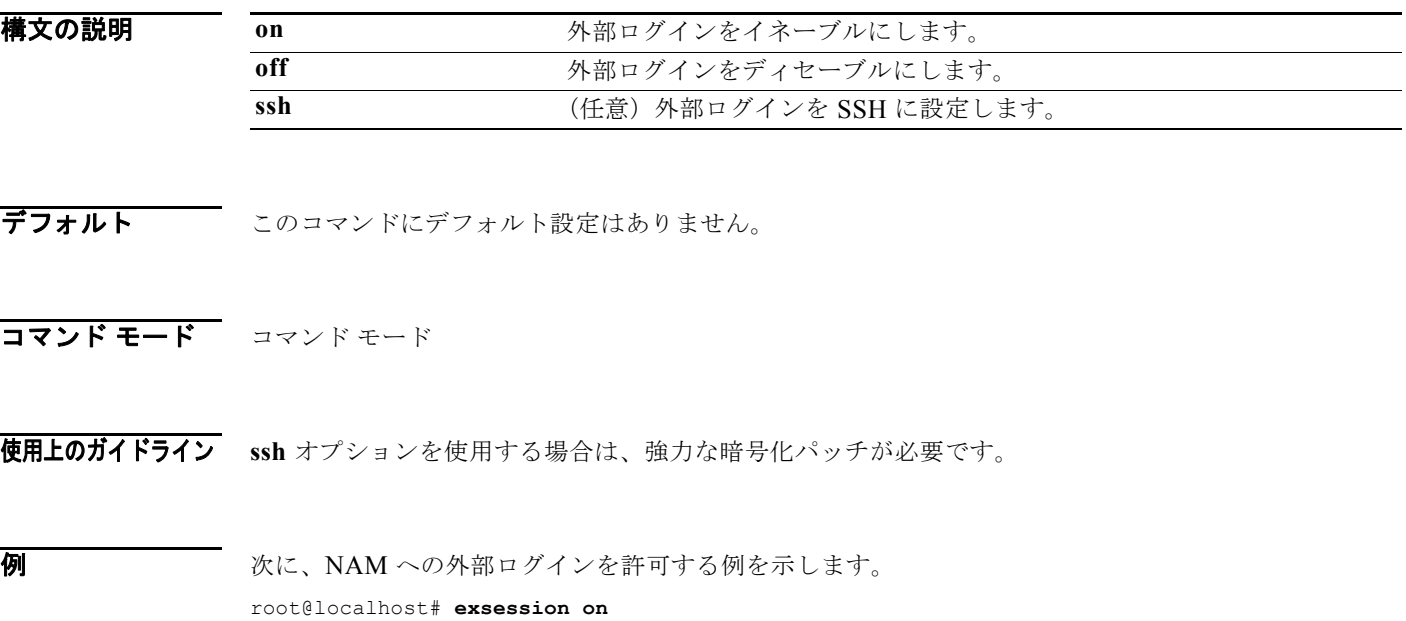

#### <span id="page-7-0"></span>**ftp**

 **ftp**

スケジューリングされたレポートの保管のために FTP サーバおよびディレクトリを設定するには、**ftp** コマンドを使用します。FTP のスケジューリングされたレポートをディセーブルにするには、このコ マンドの **no** 形式を使用します。

**ftp**

**no ftp**

- **構文の説明 このコマンドには、引数またはキーワードはありません。**
- デフォルト このコマンドにデフォルト設定はありません。
- コマンド モード コマンドモード
- 使用上のガイドライン FTP サブコマンド モードを開始すると、次のコマンドを使用できます。
	- **• ?** または **help**:ヘルプを表示します。[help](#page-8-0) コマンドの項を参照してください。
	- **• cancel**:変更を廃棄し、サブコマンド モードを終了します。
	- **• directory** *WORD*:FTP サーバ上の FTP の場所を指定します。
	- **• exit**:変更を保存し、サブコマンド モードを終了します。[exit](#page-5-1) コマンドを参照してください。
	- **• password** *WORD*:FTP サーバにユーザ パスワードを指定します。
	- **• index**:FTP エントリを識別する一意の整数
	- **• user** *WORD*:FTP サーバにユーザ名を指定します。
	- **• server** *WORD*:FTP サーバ名または IP アドレスを指定します。

例 次に、スケジューリングされたレポートの保管のために FTP サーバを設定する例を示します。

```
root@localhost# ftp
Entering into subcommand mode for this command.
Type 'exit' to apply changes and come out of this mode.
Type 'cancel' to discard changes and come out of this mode.
root@localhost(sub-ftp)# ?
? - display help
cancel - discard changes and exit from subcommand mode
directory - FTP location at the FTP server
exit - exit from subcommand mode
help - display help
index - a unique integer identifying the ftp entry
password - password of the user at the FTP server
server - set FTP server
user - user name at the FTP server
```
# <span id="page-8-0"></span>**help**

ヘルプを表示するには、**help** コマンドまたは **?** を使用します。**?** を入力したあとは、Enter キーを押す 必要があります。

**help** | **?**

**構文の説明 このコマンドには、引数またはキーワードはありません。** 

- デフォルト このコマンドにデフォルト設定はありません。
- コマンド モード コマンド モードまたはサブコマンド モードです。

**例 オンファーマークストランス 次に、ヘルプを表示する例を示します。** 

nam.domain.com# **help**

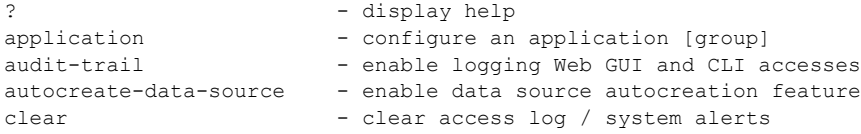

#### <span id="page-9-0"></span>**ip address**

システムの IP アドレスを設定するには、**ip address** コマンドを使用します。

**ip address** *ip-address subnet-mask*

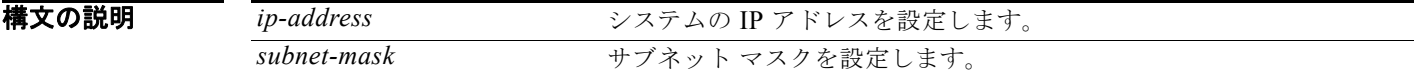

**デフォルト** このコマンドにデフォルト設定はありません。

コマンド モード コマンド モード

使用上のガイドライン IP アドレスの設定後、ゲートウェイ アドレスは 0.0.0.0 に設定されることがあります。この状況が発生 した場合、**ip gateway** コマンドを使用してゲートウェイ アドレスを設定します。

> ブロードキャスト アドレスは、新しい IP アドレスとネットワーク マスクを使用して作成されるアドレ スで、自動的に設定されます。異なるブロードキャスト アドレスを選択するには、**ip broadcast** コマ ンドを使用します。

**例 わきの 次に、システムの IP アドレスを設定する例を示します。** 

```
root@localhost# ip address 172.20.104.74 255.255.255.192
IP address and netmask configured successfully.
NOTE: Default gateway address has been reset to 0.0.0.0
Please use 'ip gateway' command to configure it.
root@localhost# ip gateway 172.20.104.66
root@localhost# show ip
IP address: 172.20.104.74
Subnet mask: 255.255.255.192
IP Broadcast: 172.20.255.255
DNS Name: namlab-kom8.cisco.com
Default Gateway: 172.20.104.66
Nameserver(s): 171.69.2.133 
HTTP server: Enabled
HTTP secure server: Disabled
HTTP port: 80
HTTP secure port: 443
TACACS+ configured: No
Telnet: Enabled
SSH: Disabled
root@localhost#
```
関連コマンド **[ip broadcast](#page-10-0) [ip domain](#page-11-0) [ip host](#page-13-0) show ip**

## <span id="page-10-0"></span>**ip broadcast**

システムのブロードキャスト アドレスを設定するには、**ip broadcast** コマンドを使用します。

**ip broadcast** *broadcast-address*

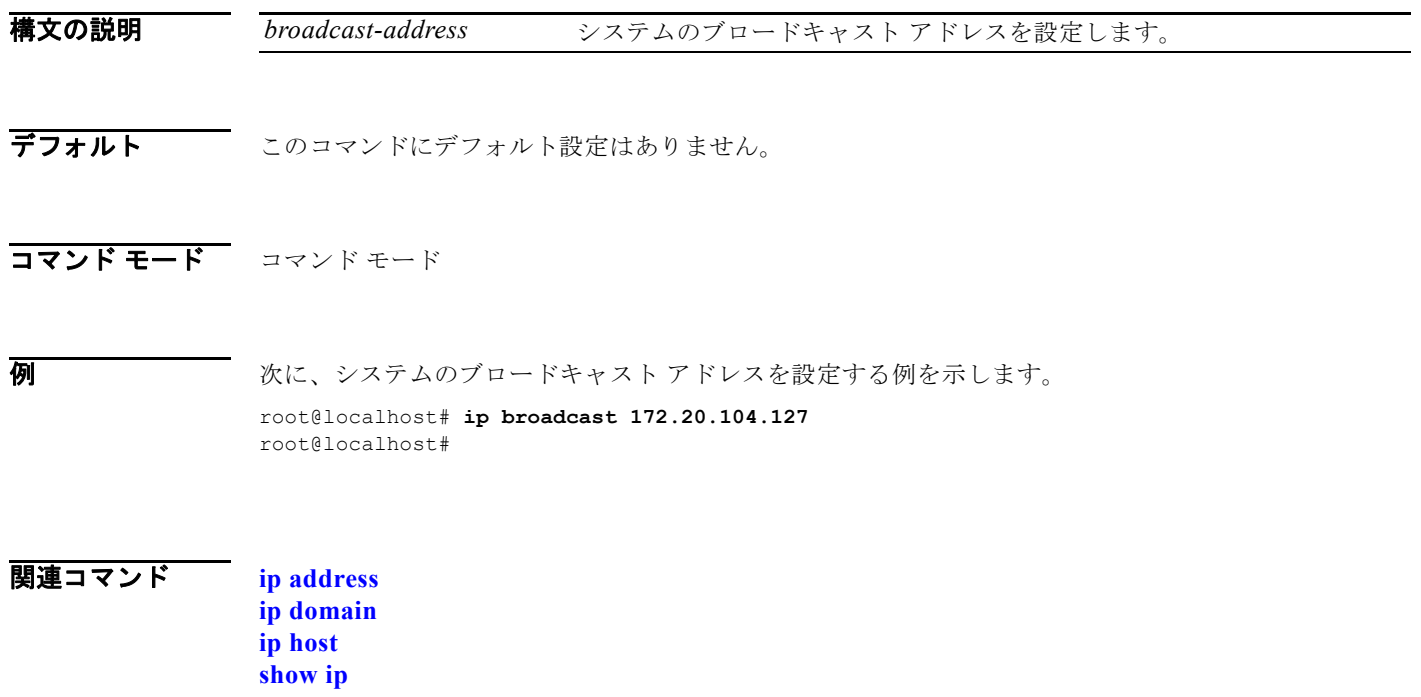

# <span id="page-11-0"></span>**ip domain**

システムのドメイン名を設定するには、**ip domain** コマンドを使用します。

**ip domain** *name*

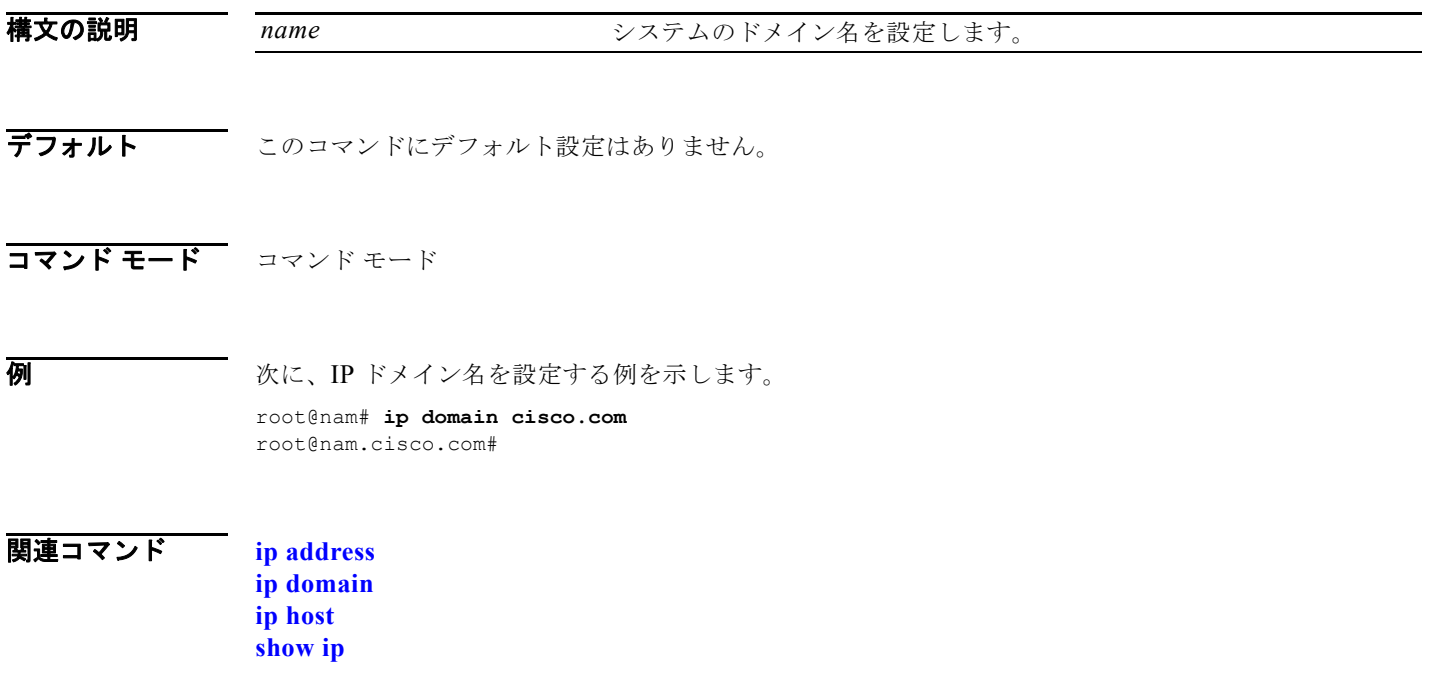

# <span id="page-12-0"></span>**ip gateway**

システムのデフォルト ゲートウェイ アドレスを設定するには、**ip gateway** コマンドを使用します。

**ip gateway** *default-gateway* 

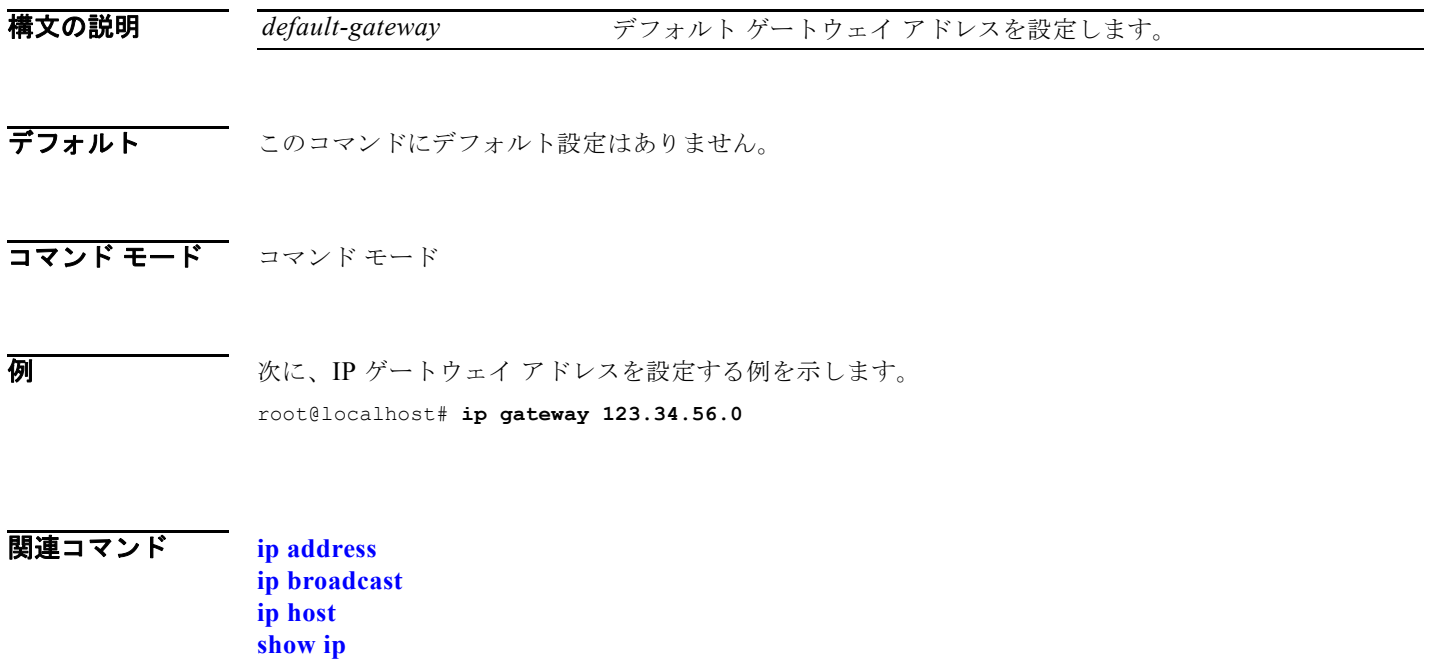

# <span id="page-13-0"></span>**ip host**

システムのホスト名を設定するには、**ip host** コマンドを使用します。

**ip host** *name*

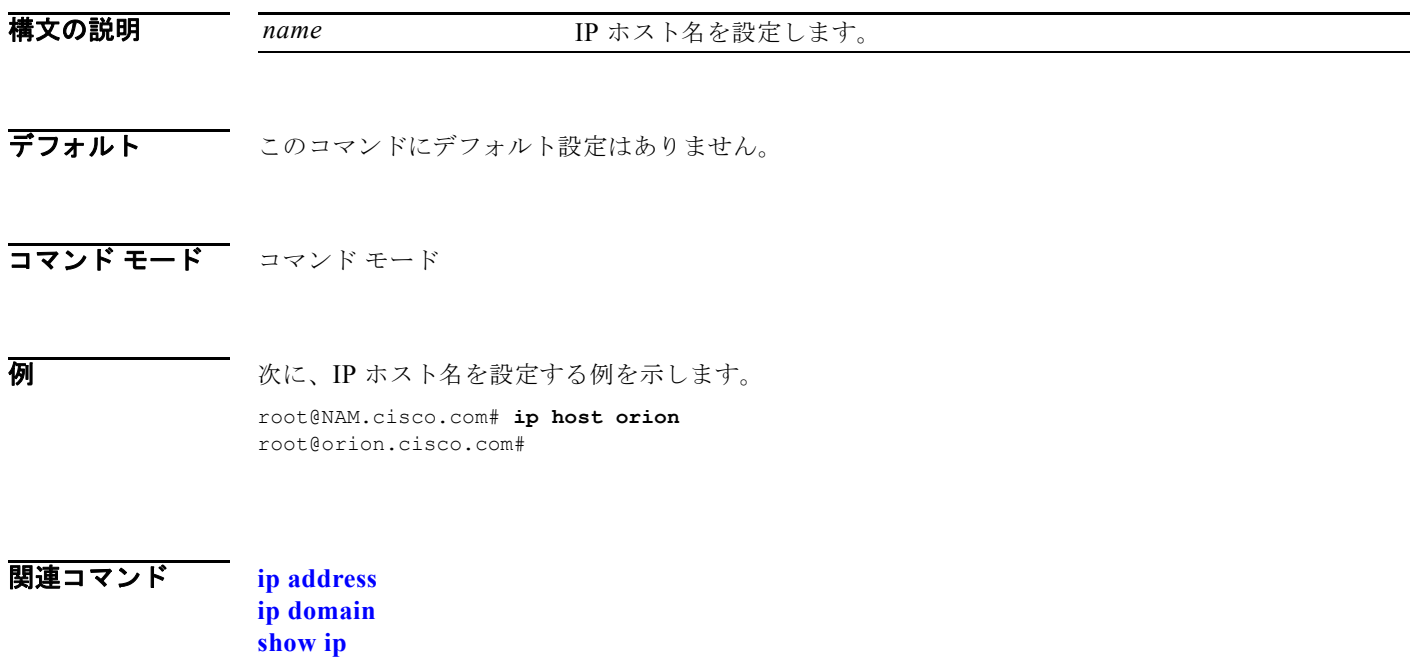

# <span id="page-14-0"></span>**ip hosts add**

ホスト エントリを追加、または置き換えるには、**ip hosts add** コマンドを使用します。

**ip hosts add** *ip-address host-name* [**alias1**] [**alias2**]

**ip hosts add** *ftp://user:passwd@host/full-path/filename*

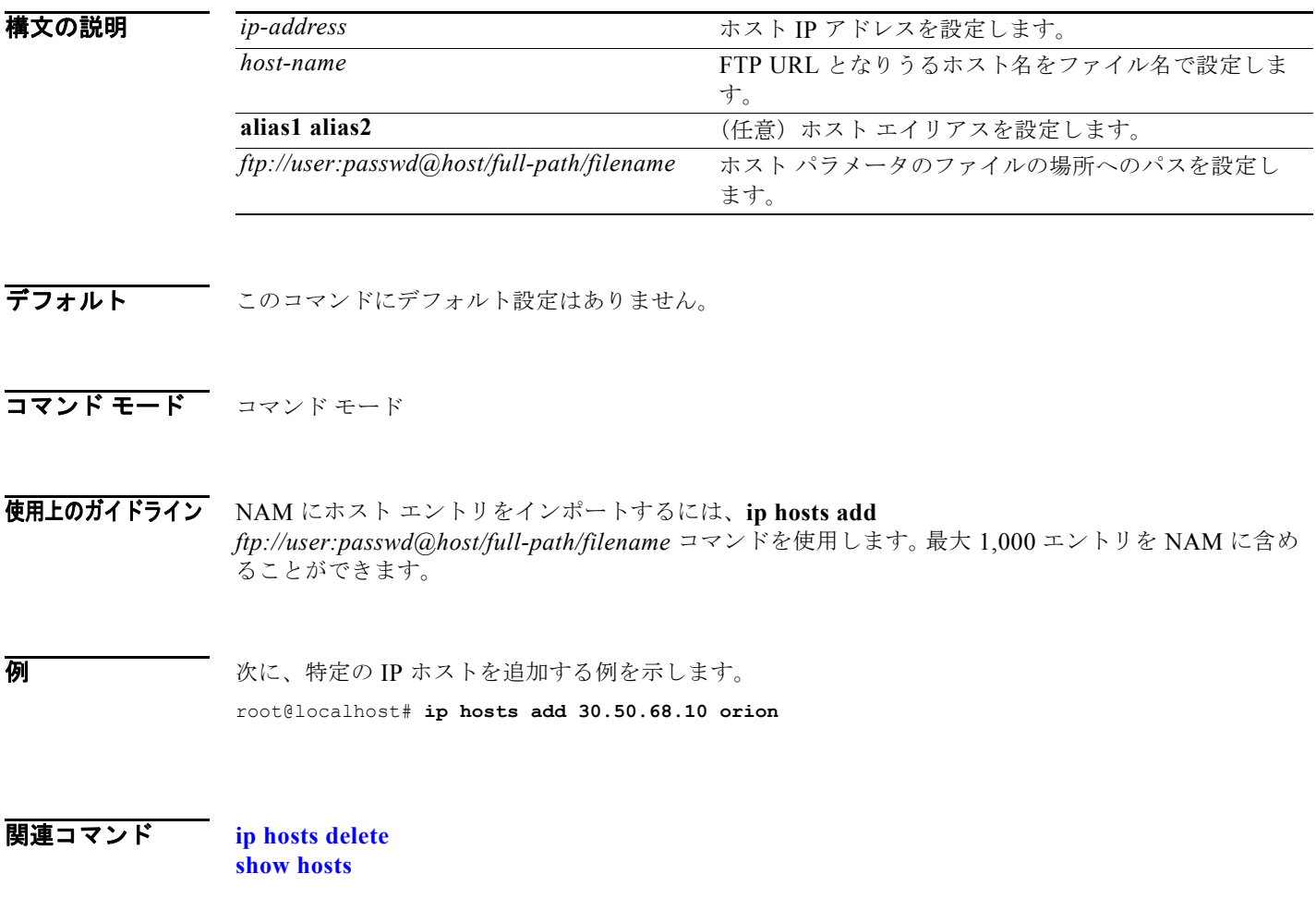

# <span id="page-15-0"></span>**ip hosts delete**

関連コマンド **[ip hosts add](#page-14-0)**

**show hosts**

ホスト エントリを削除するには、**ip hosts delete** コマンドを使用します。

**ip hosts delete** *ip-address* 

**ip hosts delete** *ftp://user:passwd@host/full-path/filename*

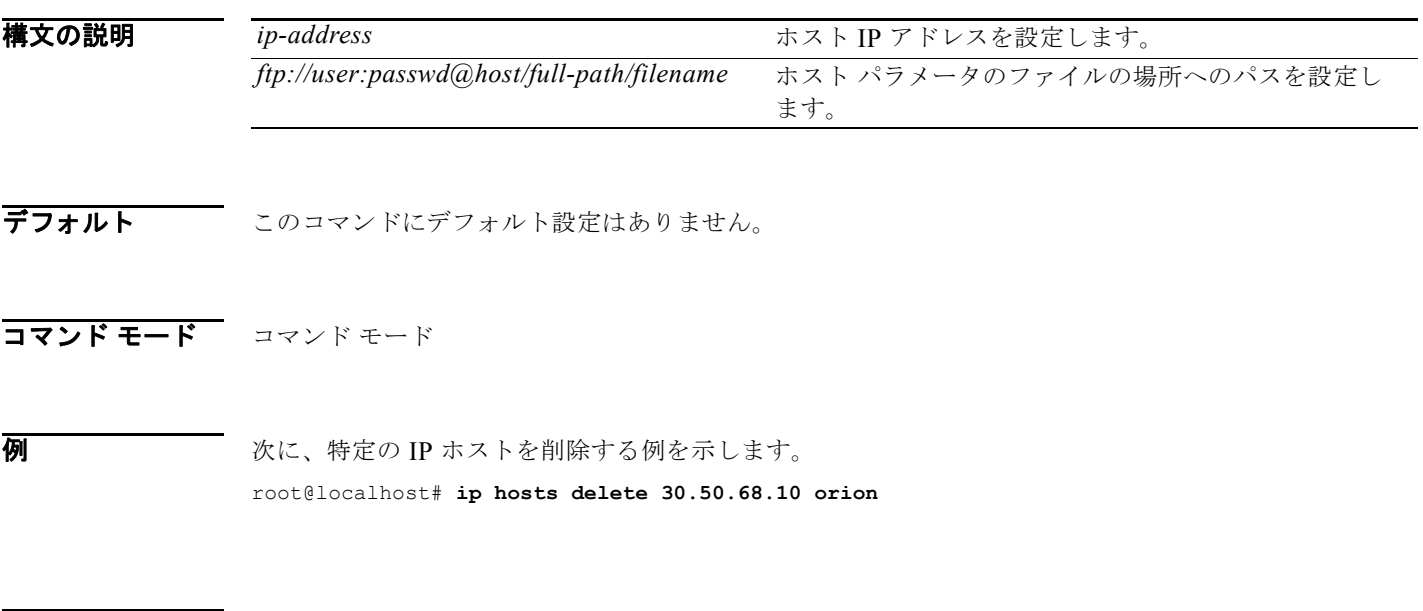

#### <span id="page-16-0"></span>**ip http port**

HTTP ポートを設定するには、**ip http port** コマンドを使用します。

**ip http port** *1-65535*

<span id="page-16-1"></span>構文の説明

 $\overline{1-65535}$   $\overline{x}$   $\longrightarrow$  ポート番号を 1 ~ 65535 の範囲で指定します。

すべてのポートが割り当て可能であるとは限りません。ほとんどのブラウザは、その他のアプリケー ションで使用されるポートをブロックします。表 [3-1](#page-16-1) に、通常はブロックされるポートを示します。

表 **3-1** 通常はブロックされるポート

| ポー             | アプリケー       | ポー  | アプリケー            | ポー  | アプリケー               | ポー   | アプリケー      |
|----------------|-------------|-----|------------------|-----|---------------------|------|------------|
| $\mathsf{F}$   | ション         | Н   | ション              | ŀ   | ション                 | Н    | ション        |
| $\mathbf{1}$   | tcpmux      | 43  | nicname          | 117 | uucp-path           | 531  | chat       |
| $\overline{7}$ | echo        | 53  | domain           | 119 | <b>NNTP</b>         | 532  | netnews    |
| 9              | discard     | 77  | priv-rjs         | 123 | <b>NTP</b>          | 540  | uucp       |
| 11             | systat      | 79  | finger           | 135 | $loc-srv/$<br>epmap | 556  | remotefs   |
| 13             | daytime     | 87  | ttylink          | 139 | netbios             | 563  | NNTP+SSL   |
| 15             | netstat     | 95  | supdup           | 143 | IMAP2               | 587  | submission |
| 17             | qotd        | 101 | hostriame        | 179 | <b>LDAP</b>         | 601  | syslog     |
| 19             | chargen     | 102 | iso-tsap         | 389 | <b>LDAP</b>         | 636  | LDAP+SSL   |
| 20             | ftp data    | 103 | gppitnp          | 465 | SMTP+SSL            | 993  | IMAP+SSL   |
| 21             | ftp control | 104 | acr-nema         | 512 | print / exec        | 995  | POP3+SSL   |
| 22             | ssh         | 109 | POP <sub>2</sub> | 513 | login               | 4045 | lockd      |
| 23             | telnet      | 110 | POP3             | 514 | shell               | 6000 | X11        |
| 25             | smtp        | 111 | sunrpc           | 515 | printer             |      |            |
| 37             | time        | 113 | auth             | 526 | tempo               |      |            |
| 42             | name        | 115 | sftp             | 530 | courier             |      |            |

デフォルト このコマンドにデフォルト設定はありません。

コマンド モード コマンド モード

**例 わきの あまり あい NAM の HTTP** ポートを指定する例を示します。 root@localhost# **ip http port 233**

**The Second Second** 

#### **関連コマンド [ip http secure generate](#page-18-0)**

**[ip http server](#page-22-0) [ip http tacacs+](#page-23-0) show ip**

#### <span id="page-18-0"></span>**ip http secure generate**

証明書要求を生成するには、**ip http secure generate** コマンドを使用します。

**ip http secure generate** {**certificate-request** | **self-signed-certificate**}

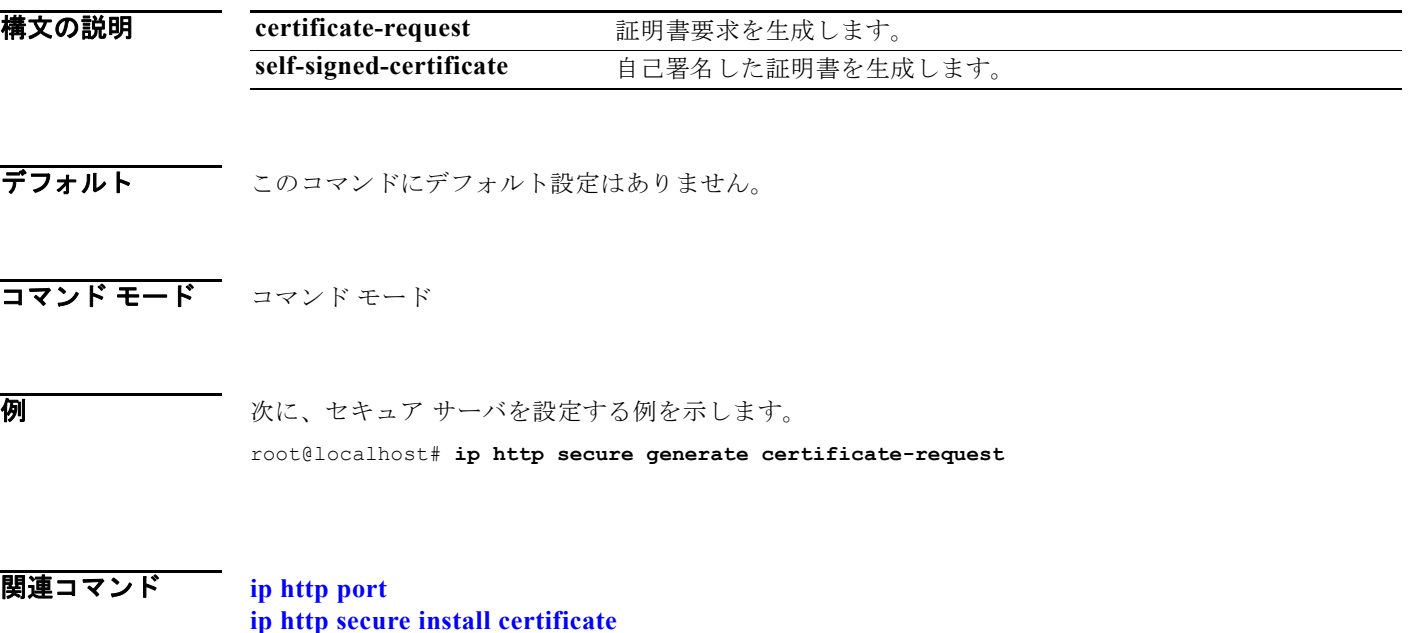

**[ip http secure install certificate](#page-19-0) [ip http server](#page-22-0) [ip http tacacs+](#page-23-0) show ip**

## <span id="page-19-0"></span>**ip http secure install certificate**

証明書をインストールするには、**ip http secure install certificate** コマンドを使用します。

#### **ip http secure install certificate**

- **構文の説明 このコマンドには、引数またはキーワードはありません。**
- **デフォルト** このコマンドにデフォルト設定はありません。
- コマンド モード コマンドモード
- **例 まんの あったり 次に、セキュア サーバを設定する例を示します。** root@localhost# **ip http secure install certificate**
- 関連コマンド **[ip http port](#page-16-0) [ip http secure generate](#page-18-0) [ip http server](#page-22-0) [ip http tacacs+](#page-23-0) show ip**

## <span id="page-20-0"></span>**ip http secure port**

セキュア サーバ ポートを設定するには、**ip http secure port** コマンドを使用します。

**ip http secure port** *port*

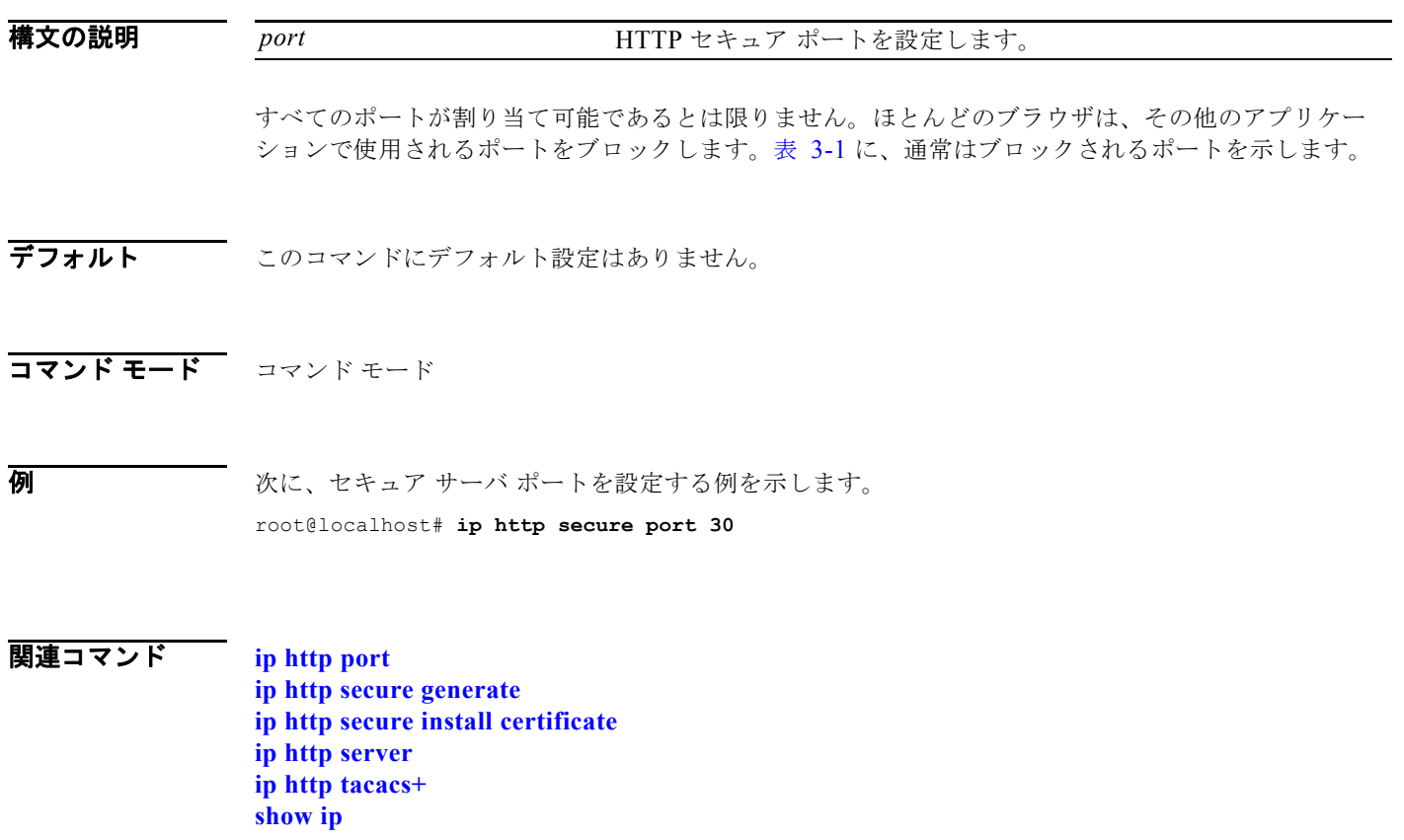

#### <span id="page-21-0"></span>**ip http secure server**

セキュア サーバを設定するには、**ip http secure server** コマンドを使用します。

**ip http secure server** {**enable** | **disable**}

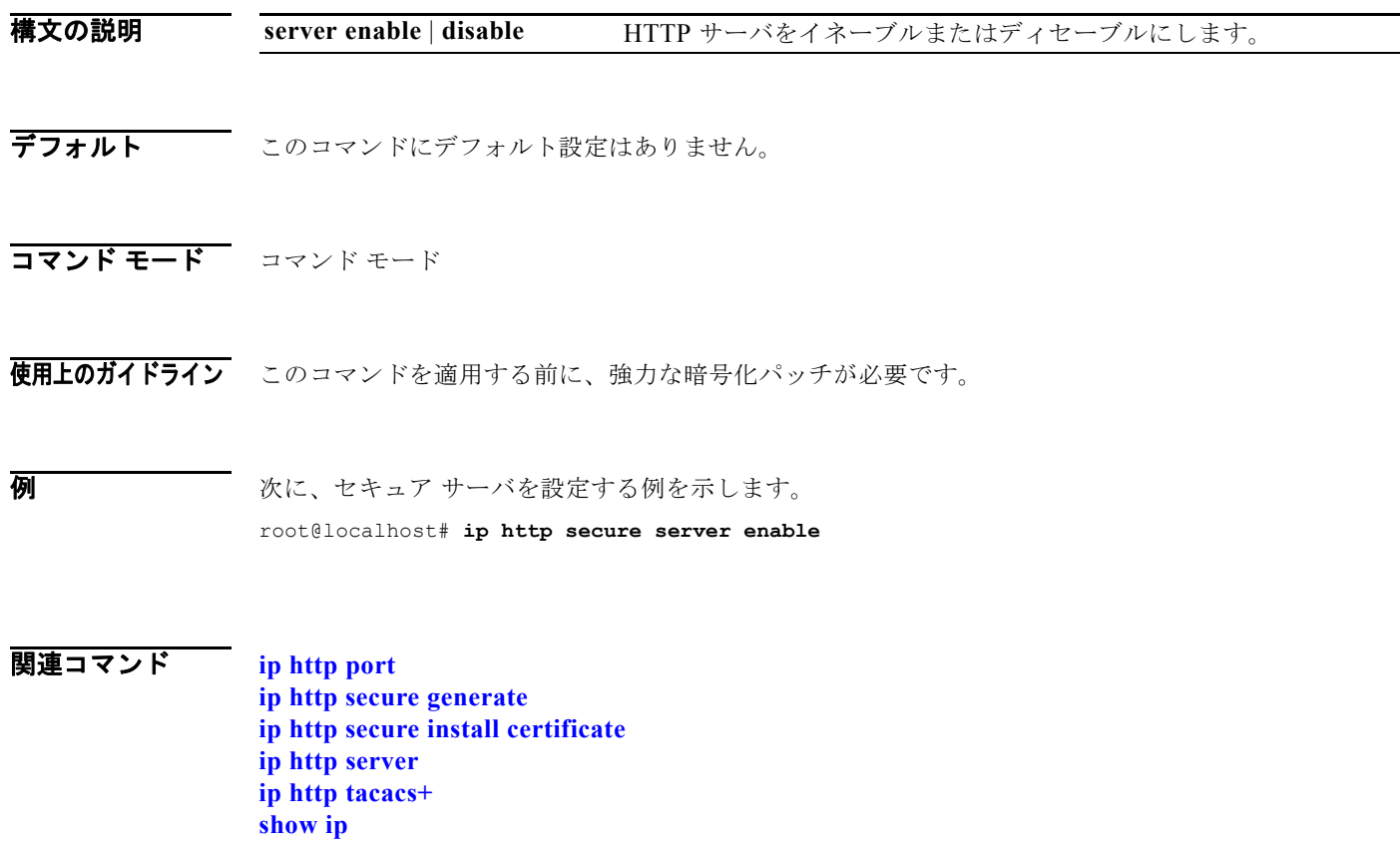

**show ip**

#### <span id="page-22-0"></span>**ip http server**

HTTP サーバをイネーブルにするには、**ip http server** コマンドを使用します。

**ip http server** {**enable** | **disable**}

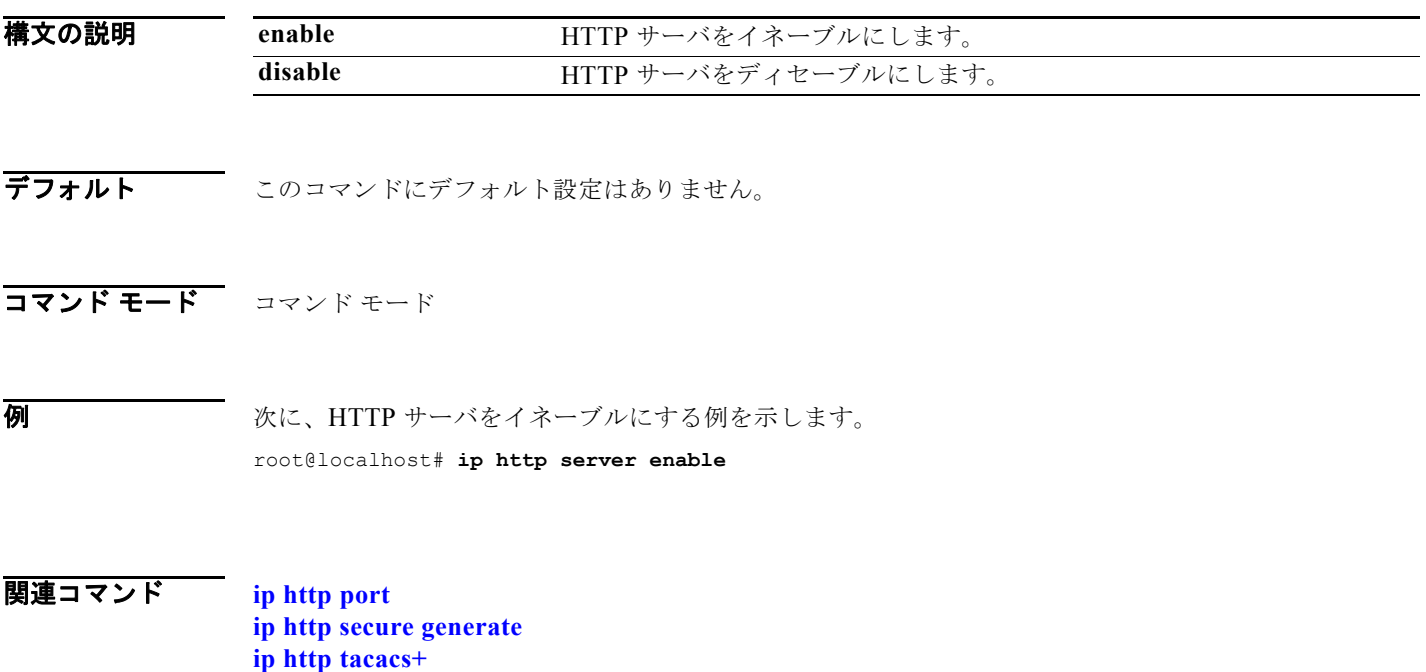

#### <span id="page-23-0"></span>**ip http tacacs+**

TACACS+ サーバをイネーブルにするには、**ip http tacacs+** コマンドを使用します。

**ip http tacacs+ enable** *primary-srv* [**backup-srv**] [**en-secret-key** *encrypted-secret-key*]

**ip http tacacs+ disable**

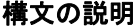

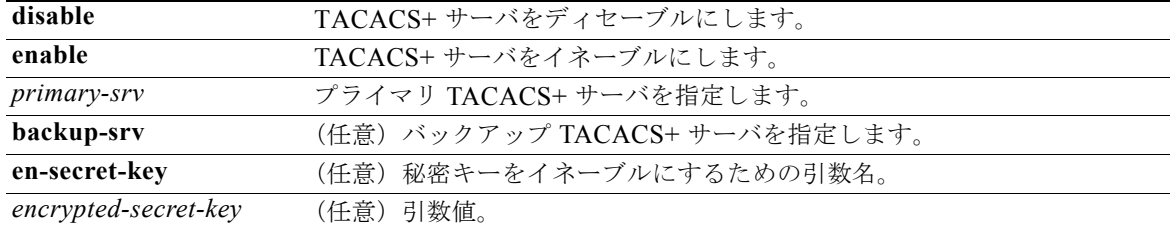

**デフォルト** このコマンドにデフォルト設定はありません。

- コマンド モード コマンド モード
- 使用上のガイドライン **en-secret-key** キーワードは、NAM コンフィギュレーションをインポートする際にのみ使用します。 このキーは、この例のように、DES 暗号化ストリングをこのキーワードの引数として指定しないかぎ り使用できません。

root@localhost# **ip http tacacs+ enable 10.0.0.1 10.0.0.2 en-secret-key "dEAF="**

**例 その アメント アメント あんさい** 次に、TACACS+ をイネーブルおよびディセーブルにする例を示します。

TACACS+ をイネーブルにするには、次のコマンドを入力します。

root@hostname.cisco.com# **ip http tacacs+ enable 10.0.0.1 10.0.0.2** Secret key: Repeat secret key: Successfully enabled Tacacs+ root@hostname.cisco.com# **show ip** IP address: 172.20.98.177 Subnet mask: 255.255.255.192 IP Broadcast: 172.20.255.255 DNS Name: hostname.cisco.com Default Gateway: 172.20.98.129 Nameserver(s): 171.69.2.133 HTTP server: Enabled HTTP secure server: Disabled HTTP port: 80 HTTP secure port: 443 TACACS+ configured: Yes TACACS+ primary server: 10.0.0.1 TACACS+ backup server : 10.0.0.2 Telnet: Enabled

SSH: Disabled root@hostname.cisco.com#

TACACS+ をディセーブルにするには、次のコマンドを入力します。

root@hostname.cisco.com# **ip http tacacs+ disable** TACACS+ disabled successfully. root@hostname.cisco.com# **show ip** IP address: 172.20.98.177 Subnet mask: 255.255.255.192<br>IP Broadcast: 172.20.255.255 IP Broadcast:<br>DNS Name: hostname.cisco.com Default Gateway: 172.20.98.129 Nameserver(s): 171.69.2.133 HTTP server: Enabled HTTP secure server: Disabled HTTP port: 80 HTTP secure port: 443 TACACS+ configured: No Telnet: Enabled<br>SSH: Disable Disabled root@hostname.cisco.com#

関連コマンド **[ip http port](#page-16-0)**

**[ip http secure generate](#page-18-0) [ip http server](#page-22-0) show ip**

# <span id="page-25-0"></span>**ip interface**

NM-NAM の外部ポートまたは内部ポートを選択するには、**ip interface** コマンドを使用します。

#### **ip interface external** | **internal**

$$
\sum_{(\dot{\Xi})}
$$

このコマンドは、NAM-1 または NAM-2 デバイス、Cisco NAM 2200 シリーズ アプライアンス、また は Cisco NAM 仮想ブレードには無効です。

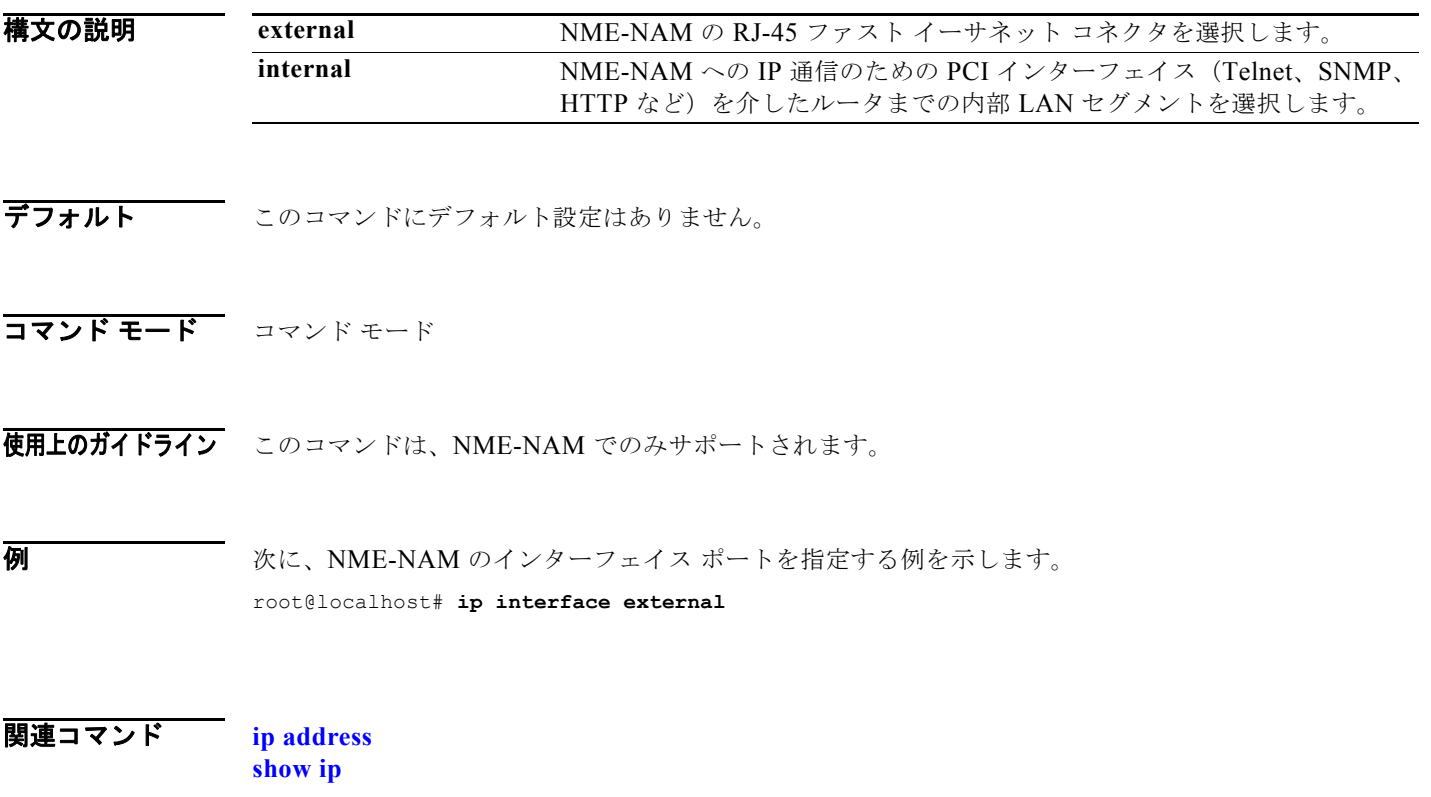

# <span id="page-26-0"></span>**ip nameserver**

システムのネーム サーバ エントリを設定するか、またはディセーブルにするには、**ip nameserver** コ マンドを使用します。

**ip nameserver** *ip-addr ip-addr ip-addr*

or

**ip nameserver disable** 

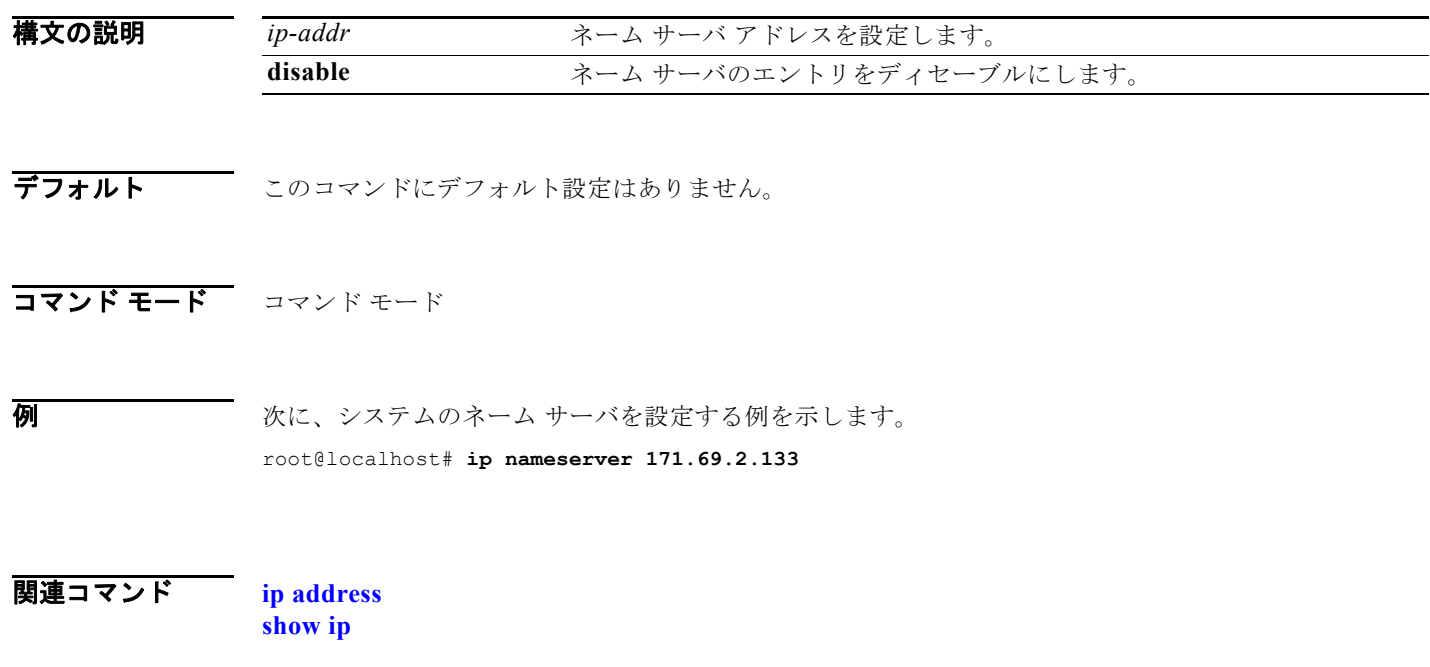

## <span id="page-27-0"></span>**license install**

NAM 仮想ブレード ソフトウェアがインストールされた WAE デバイスにライセンス ファイルをインス トールするには、**license install** コマンドを使用します。

#### **license install** *url*

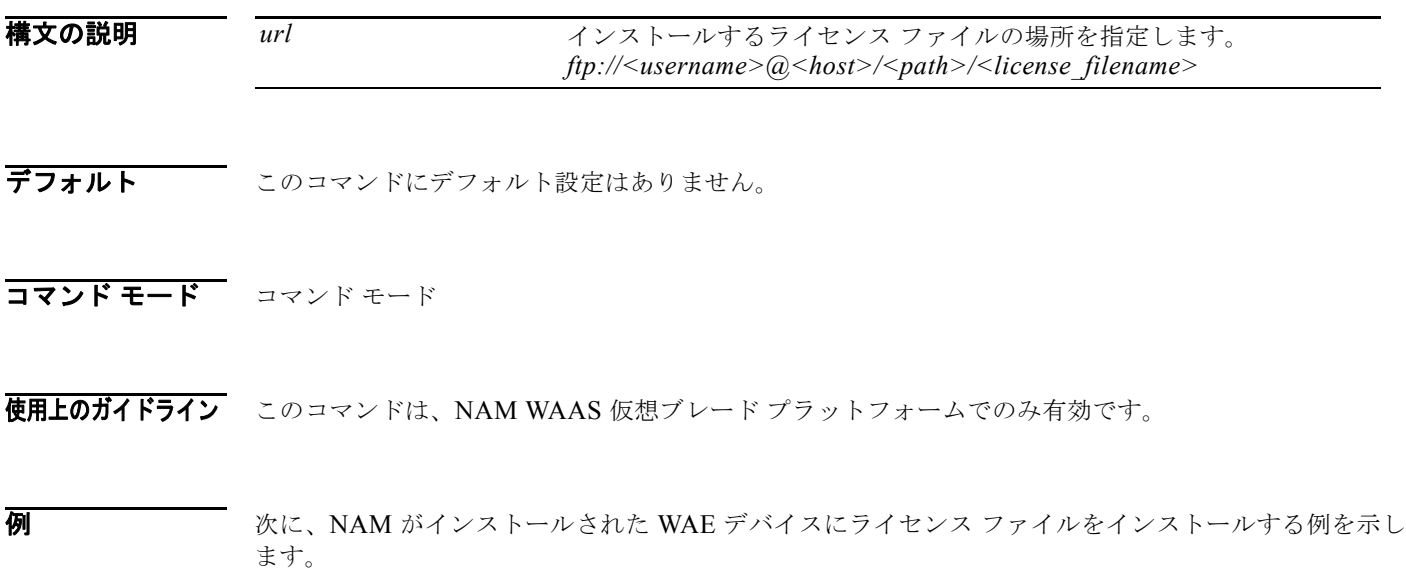

root@localhost# **license install ftp://joseph@host\_name/usr/**

#### <span id="page-28-0"></span>**logout**

システムからログアウトするには、**logout** コマンドを使用します。

**logout**

- **構文の説明 このコマンドには、引数またはキーワードはありません。**
- デフォルト このコマンドにデフォルト設定はありません。
- コマンド モード コマンド モード
- **例 みんじょ あいぶん あい** 次に、NAM からログアウトする例を示します。 root@localhost# **logout**

#### <span id="page-29-0"></span>**managed-device address**

管理対象デバイスのアドレスを設定するには、**managed-device address** コマンドを使用します。

**managed-device address** *<ip-address>*

$$
\frac{\mathcal{L}}{\mathcal{L}}
$$

このコマンドは、NAM-1、NAM-2、NME-NAM-80S、NME-NAM-120S および NAM 仮想ブレード デバイスではサポートされません。

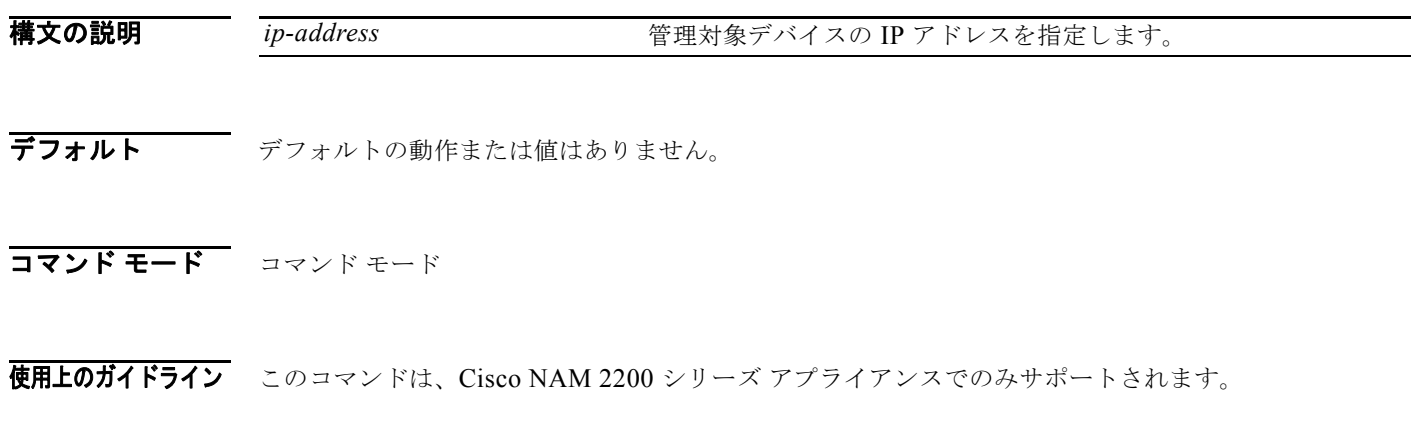

7) アンティング 次に、管理対象デバイスの IP アドレスを設定し、管理対象デバイスを表示する例を示します。

root@nam.cisco.com# **managed-device address 10.0.0.1** root@nam.cisco.com# **show managed-device**  root@nam.cisco.com# 10.0.0.1

ш

# <span id="page-30-0"></span>**managed-device community**

管理対象デバイスの SNMP コミュニティを設定するには、**managed-device community** コマンドを使 用します。

**managed-device community** *<rw-community>*

$$
\frac{\overline{\mathcal{L}}}{\mathcal{L}}
$$

このコマンドは、NAM-1、NAM-2、NME-NAM-80S、NME-NAM-120S および NAM 仮想ブレード デバイスではサポートされません。

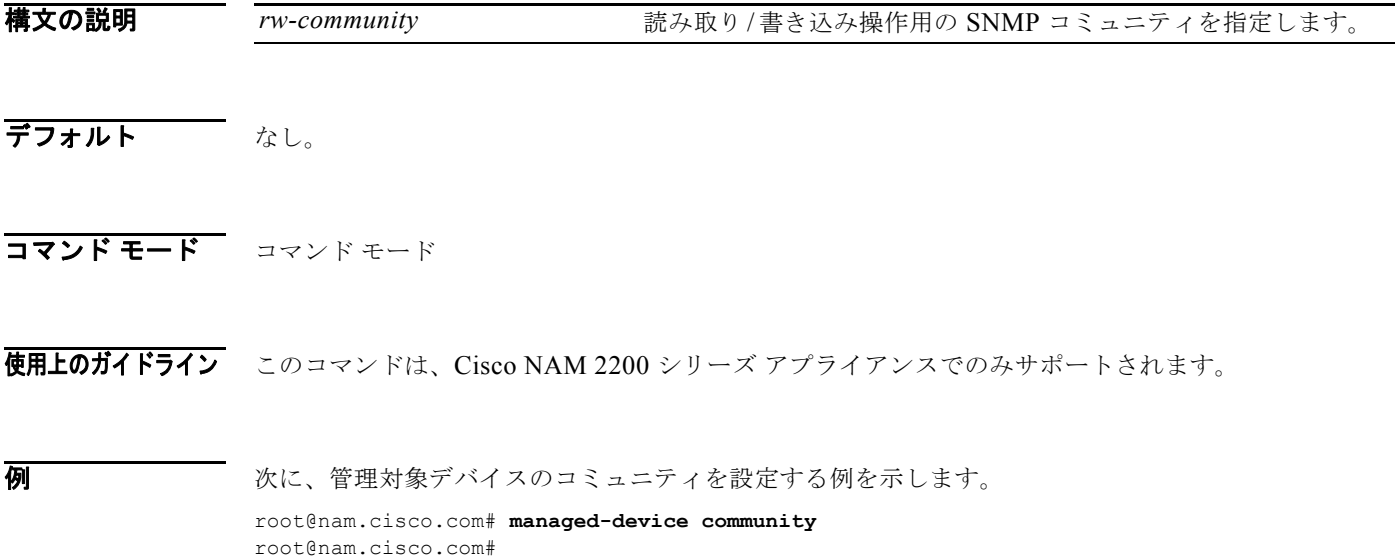

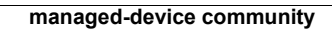